# **Установка устройства**

- 1. Разместите Eye-Pal Vision на ровной поверхности и поверните к себе передней панелью и кнопками.
- 2. Поднимите камеру. Поднимите рукоять камеры вверх до щелчка. Щелчок указывает, что рукоять встала на место. Затем разверните вверх до щелчка головку камеры. Этот щелчок указывает, что головка камеры встала на место.
- 3. Подключите внешний монитор или домашний телевизор к VGA-порту, который расположен на задней стороне базы. Этот VGA -порт – синий 15-контактный разъём. Превратите ваш монитор в телевизор.
- 4. Подключите блок питания к сетевому шнуру. Разверните Eye-Pal Vision передней панелью от вас. Подключите блок питания на задней стороне базы слева. Затем подключите другой конец кабеля к розетке.
- 5. Подключите клавиатуру к USB-порту, расположенному на правой стороне устройства.

Теперь ваш Eye-Pal Vision готов к работе.

Убедитесь, что на платформе нет никаких предметов.

## **Включение и чтение**

- 1. Включите Eye-Pal Vision, для этого нажмите и удержите маленькую круглую кнопку, расположенную по центру передней панели.
- 2. Поверните ручку регулировки громкости по часовой стрелке. Ручка регулировки громкости – это большая круглая кнопка, расположенная по центру передней панели. Пока программное обеспечение загружается, будет проигрываться мелодия.

**Примечание:** Возможно использование наушников только с одним штекером. Разъём для наушников расположен с правой стороны устройства под USB-портом.

3. После завершения загрузки Eye-Pal Vision вы однократно услышите «Пожалуйста, разместите ваш документ».

4. Чтобы началось чтение, положите документ на базу Eye-Pal Vision. Ориентация не имеет значения. Как только документ перестанет двигаться, вы услышите звук затвора. Через несколько секунд Eye-Pal Vision приступит к чтению.

Если вы уберёте ваш документ, то услышите «Пожалуйста, разместите ваш документ». Вы можете или заменить документ, или возобновить чтение, нажимая на кнопку Пауза/Возобновление на передней панели или на вспомогательной клавиатуре.

**Примечание:** Любой текст вне границ листа формата А4 не будет читаться. Убедитесь, что вы не загораживаете объектив камеры своими руками.

## **Центральные элементы управления на передней панели**

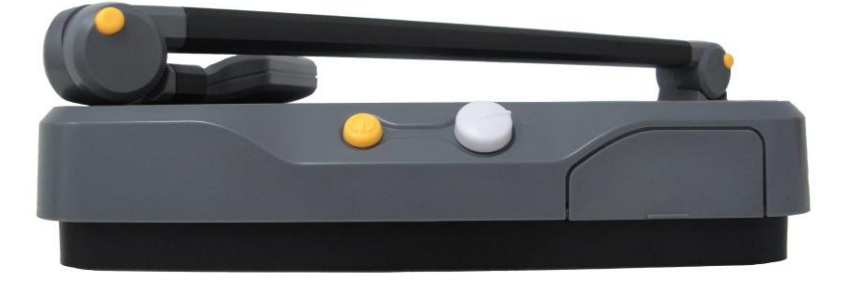

**Питание** – Это маленькая круглая кнопка, расположенная в центре передней панели, используется для включения и выключения Eye-Pal Vision.

**Громкость** – Это большая круглая ручка, расположенная на передней панели правее кнопки «Питание», она используется для изменения громкости. Чтобы увеличить громкость, поверните ручку по часовой стрелке.

### **Скрытые элементы управления на передней панели**

Чтобы использовать эти элементы управления, найдите выпуклый край в нижнем правом углу базы. Пальцем нажмите на край вниз. Откроется крышка и появятся четыре кнопки.

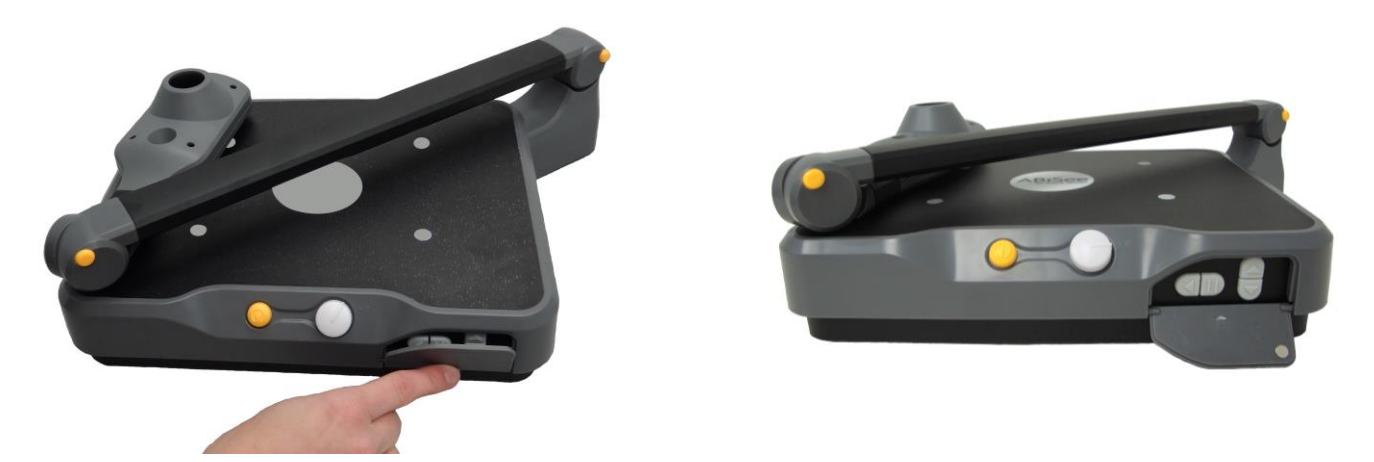

**Пауза/Возобновление чтения** – это вторая кнопка слева. Она помечена двумя вертикальными линиями. Нажимайте эту кнопку, чтобы приостанавливать и возобновлять чтение. Если эту кнопку удержать 3 секунды, это включит или выключит режим использования жестового управления.

**Прочитать предыдущее предложение** – это первая кнопка слева, она отмечена стрелкой влево. Она используется, чтобы вернуться к предыдущему предложению.

**Скорость чтения** – это две кнопки с треугольниками, одна под другой, расположенные правее кнопки «Пауза». Верхняя кнопка увеличивает скорость чтения, а нижняя кнопка уменьшает скорость чтения.

**Перезагрузка** – чтобы перезагрузить Eye-Pal Vision в любое время, нажмите первую кнопку слева и удержите 5 секунд. Вы услышите «Перезагрузка».

# **Кнопки на вспомогательной клавиатуре**

Кнопки на вспомогательной клавиатуре функционируют в специальном режиме. Существует два режима: «Чтение» и «Увеличение». Переключает их кнопка «Режим», отмеченная рельефным черным кружком. Кнопка «Режим» расположена в центре, над белой круглой кнопкой «Справка».

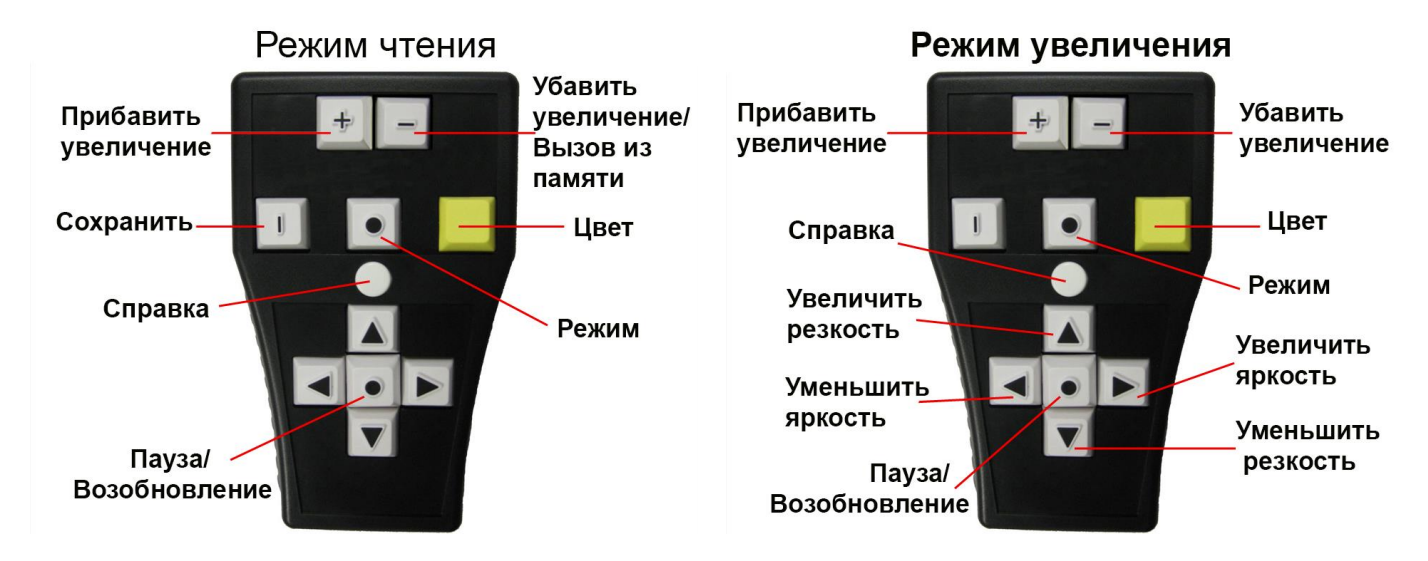

**Кнопка Пауза/Возобновление** – расположена в центре между клавиш стрелок, это белый квадрат, отмеченный рельефным чёрным кружком. В режиме чтения эта кнопка будет приостанавливать и возобновлять чтение.

**Стрелка влево** – расположена левее кнопки Пауза/Возобновление, это белый квадрат, помеченный рельефной чёрной стрелкой влево. В режиме чтения нажимайте эту кнопку, чтобы услышать предыдущее слово. В режиме увеличения нажимайте эту кнопку, чтобы уменьшить яркость.

**Стрелка вправо** – расположена правее кнопки Пауза/Возобновление, это белый квадрат, помеченный рельефной черной стрелкой вправо. В режиме чтения нажимайте эту кнопку, чтобы услышать следующее слово. В режиме увеличения нажимайте эту кнопку, чтобы увеличить яркость.

**Стрелка вверх** – расположена над кнопкой Пауза/Возобновление, это белый квадрат, помеченный рельефной черной стрелкой вверх. В режиме чтения нажимайте эту кнопку, чтобы услышать предыдущее предложение. В режиме увеличения нажимайте эту кнопку, чтобы увеличить резкость.

**Стрелка вниз** – расположена под кнопкой Пауза/Возобновление, это белый квадрат, помеченный рельефной чёрной стрелкой вниз. В режиме чтения нажимайте эту кнопку, чтобы услышать следующее предложение. В режиме увеличения нажимайте эту кнопку, чтобы уменьшить резкость.

**Убавить увеличение** – расположена в верхнем правом углу, это белый квадрат, отмеченный выпуклой чёрной горизонтальной линией. Эта кнопка уменьшает размер шрифта или изображения, отображающегося на экране.

**Прибавить увеличение** – расположена в верхнем левом углу, это белый квадрат, отмеченный выпуклым чёрным знаком «+» (плюс). Эта кнопка увеличивает размер шрифта или изображения, отображающегося на экране.

**Кнопка «Цвет»** – жёлтая квадратная кнопка, расположена правее кнопки «Режим». Нажмите, чтобы изменить цвет текста/изображения, отображающегося на экране.

**Кнопка «Сохранить»** – расположена левее кнопки «Режим», это белый квадрат, отмеченный выпуклой чёрной горизонтальной линией. Удерживая кнопку «Сохранить», в то же время нажмите одну из клавиш стрелок. Вы услышите «Изображение сохранено». Может быть сохранено до четырёх страниц, привязанных к каждой из стрелок.

**Кнопка «Вызов из памяти»** – это та же кнопка, что и «Убавить увеличение», расположена в верхнем правом углу, это белый квадрат, отмеченный выпуклой чёрной горизонтальной линией. Удерживая эту кнопку нажатой, нажмите одну из клавиш стрелок, чтобы читать ранее сохранённую страницу. Вы услышите «Чтение изображения».

**Кнопка «Справка»** – это белая круглая кнопка, расположенная в центре вспомогательной клавиатуры над стрелкой вверх. Удерживая нажатой кнопку «Справка», нажимайте в это же время любую другую кнопку на вспомогательной клавиатуре. Вы будете слышать описания этой кнопки и её функции.

#### **Просмотр увеличенного текста на экране**

Увеличенный текст может отображаться несколькими способами.

**Перенос текста** – это настройка по умолчанию в режиме чтения. Слушайте и просматривайте отображающийся текст, который был прочитан вслух.

**Полноэкранная прокрутка** – эта настройка позволяет читать текст без аудиовыхода. Используйте кнопки «Вверх» и «Вниз» для навигации по тексту. Чтобы выбрать режим «Полноэкранная прокрутка», удержите кнопки «Пауза» и «Вызов из памяти» на вспомогательной клавиатуре и нажмите стрелку вверх на передней панели. Чтобы вернуться в режим по умолчанию, нажмите эту же комбинацию клавиш снова.

**Непрерывная строка** – читать текст как бегущую строку; удерживайте нажатыми кнопки «Вызов из памяти» и «Пауза/Возобновление» на вспомогательной клавиатуре, и нажмите стрелку вниз на передней панели. Скорость бегущей строки контролируется стрелками влево и вправо на вспомогательной клавиатуре. Чтобы вернуться в режим по умолчанию, нажмите эту же комбинацию клавиш снова.

### **Дополнительные функции**

Чтобы ознакомиться с дополнительными функциями, сканированием книг и опциями сохранения и перемещения, а так же с тем, как устранить неполадки, обратитесь к Руководству пользователя Eye-Pal Vision.